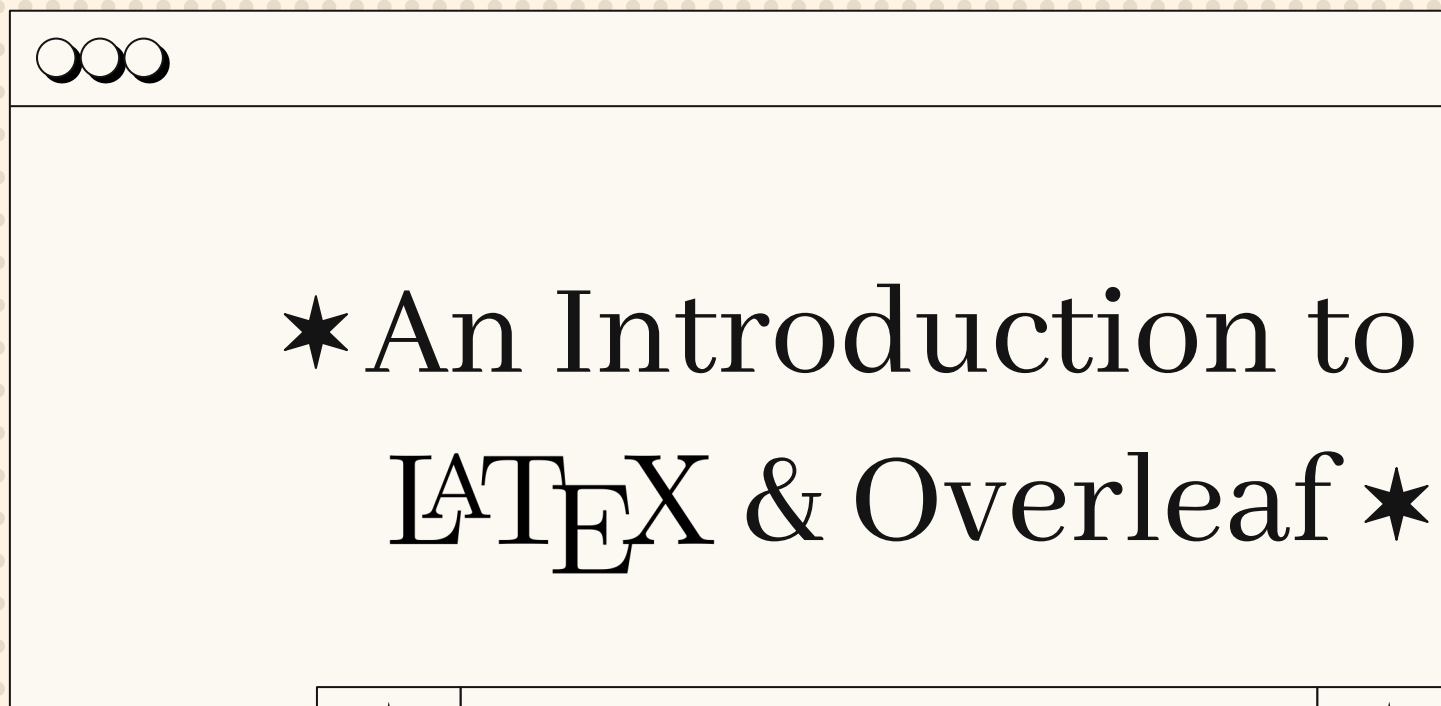

Stephen Hall Computer Science & Engineering Librarian

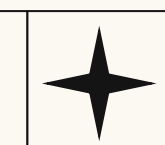

## What is  $\operatorname{\mathbb{A}T_F}\!\!X?$

- Language system for document preparation/typesetting
	- Less like a programming language (Python, Java)
	- More like a markup language (HTML, XML)
- Primarily used for scholarly publications
	- Useful for formatting complex character strings
	- Multilingual letters, math formulae, etc.
- Documents are built on plaintext and formatted using commands
	- o Similar to HTML tags  $\langle i \rangle$ ,  $\langle h1 \rangle$ ,  $\langle p \rangle$
	- Separates presentation from content
	- Different than a WYSIWYG editor like Word
- Open source and free to use

 $\bullet$   $\bullet$ 

Supported by The  $L^{AT}$ <sub>F</sub>X Project

 $\bullet$   $\bullet$  $\bullet$   $\bullet$ 

 $\bullet$   $\bullet$ 

 $\bullet$   $\bullet$ 

 $\bullet$   $\bullet$ 

 $\bullet$   $\bullet$ 

 $\bullet$   $\bullet$ 

 $\bullet$   $\bullet$ 

 $\bullet$   $\bullet$ 

 $\bullet$   $\bullet$  $\bullet$   $\bullet$ 

 $\bullet$   $\bullet$ 

 $\bullet$   $\bullet$ 

 $\bullet$ 

 $\bullet$   $\bullet$ 

 $\bullet$   $\bullet$ 

 $\bullet$   $\bullet$ 

 $\bullet$   $\bullet$ 

## What is  $\operatorname{\mathbb{A}T} \nolimits_{\mathsf{F}} X$ ?

### 2.5 How to add Lists You can make lists with automatic numbering ...

1. Like this,

2. and like this

... or bullet points ...

- Like this.
- and like this.

### 2.6 How to write Mathematics

IFIEX is great at typesetting mathematics. Let  $X_1, X_2, \ldots, X_n$  be a sequence of independent and identically distributed random variables with  $E[X_i] = \mu$  and  $Var[X_i] = \sigma^2 < \infty$ , and let

$$
S_n = \frac{X_1 + X_2 + \dots + X_n}{n} = \frac{1}{n} \sum_{i=1}^{n} X_i
$$

denote their mean. Then as n approaches infinity, the random variables  $\sqrt{n}(S_n - \mu)$  converge in distribution to a normal  $\mathcal{N}(0, \sigma^2)$ .

### 2.7 How to change the margins and paper size

Usually the template you're using will have the page margins and paper size set correctly for that use-case. For example, if you're using a journal article template provided by the journal publisher, that template will be formatted according to their requirements. In these cases, it's best not to alter the margins directly.

If however you're using a more general template, such as this one, and would like to alter the margins, a common way to do so is via the geometry package. You can find the geometry package loaded in the preamble at the top of this example file, and if you'd like to learn more about how to adjust the settings, please visit this help article on page size and margins.

 $L^AT_FX$  is what you use to make documents look this this…

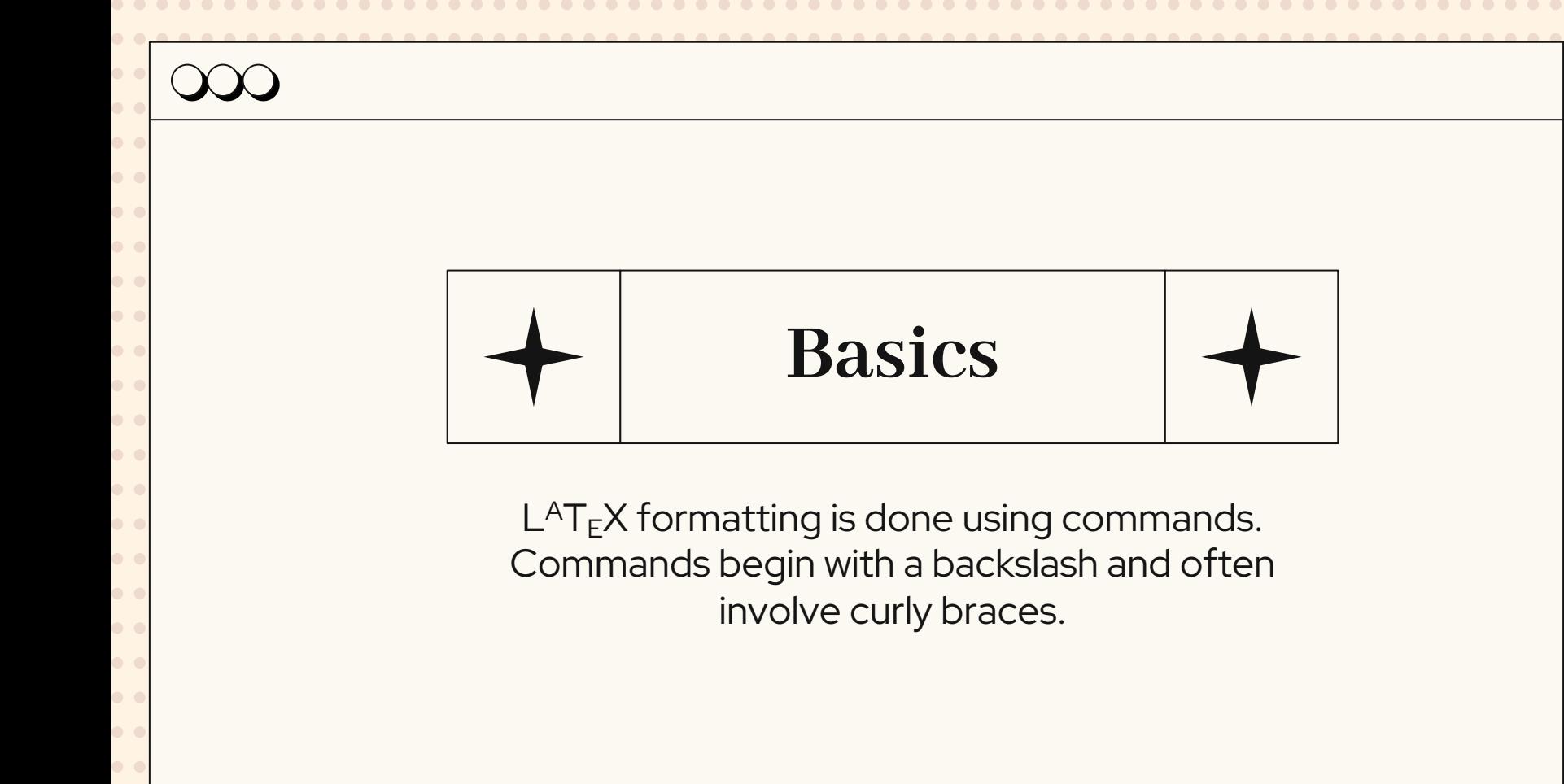

## **LATEX Basics**

 $\bullet$   $\bullet$  $\bullet$   $\bullet$  $\bullet$   $\bullet$  $\bullet$   $\bullet$  $\bullet$   $\bullet$  $\bullet$   $\bullet$  $\bullet$   $\bullet$  $\bullet$   $\bullet$  $\bullet$   $\bullet$ 

 $\bullet$   $\bullet$  $\bullet$   $\bullet$  $\bullet$   $\bullet$  $\bullet$   $\bullet$  $\bullet$   $\bullet$  $\bullet$   $\bullet$  $\bullet$   $\bullet$  $\bullet$   $\bullet$  $\bullet$   $\bullet$  $\bullet$   $\bullet$  $\bullet$   $\bullet$  Commands begin with a backslash, and typically involve curly braces.

╱

. . . . . . . . .

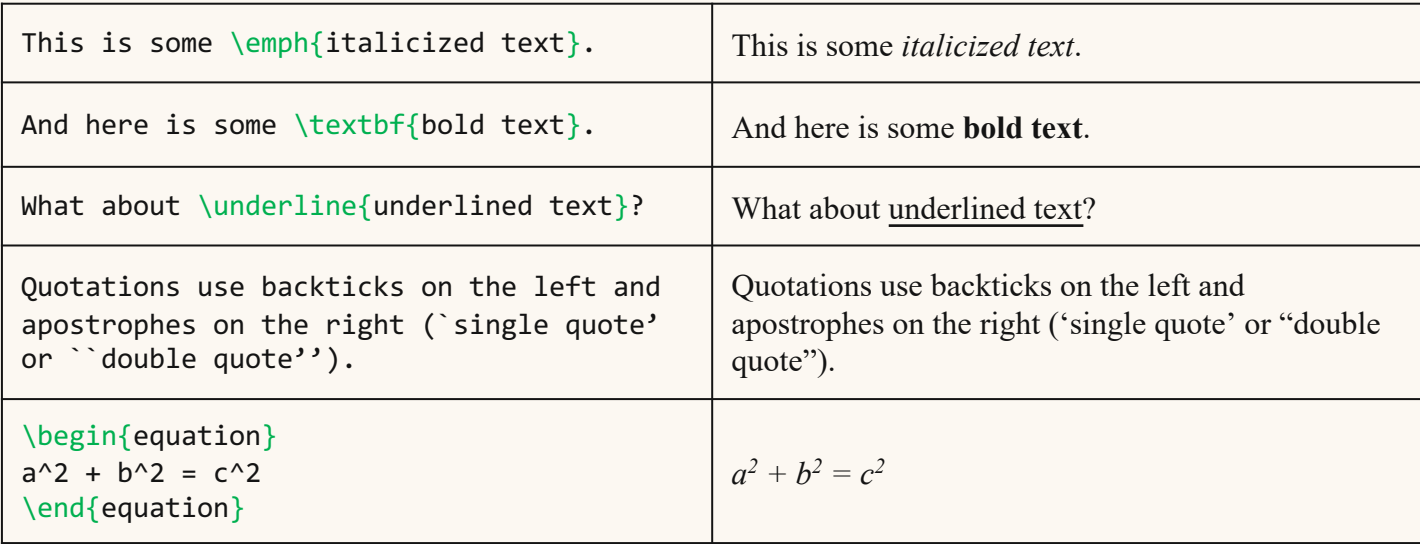

### **LATEX Basics**

 $\bullet$   $\bullet$  $\bullet$   $\bullet$  $\bullet$   $\bullet$ 

 $\bullet$   $\bullet$  $\bullet$   $\bullet$  $\bullet$   $\bullet$  $\bullet$   $\bullet$  $\bullet$   $\bullet$ 

 $\bullet$   $\bullet$  $\bullet$   $\bullet$  $\bullet$   $\bullet$  $\bullet$   $\bullet$  $\bullet$   $\bullet$  $\bullet$   $\bullet$  $\bullet$   $\bullet$  $\bullet$   $\bullet$  $\bullet$   $\bullet$  $\bullet$   $\bullet$  $\bullet$   $\bullet$  Commands begin with a backslash, and typically involve curly braces.

╱

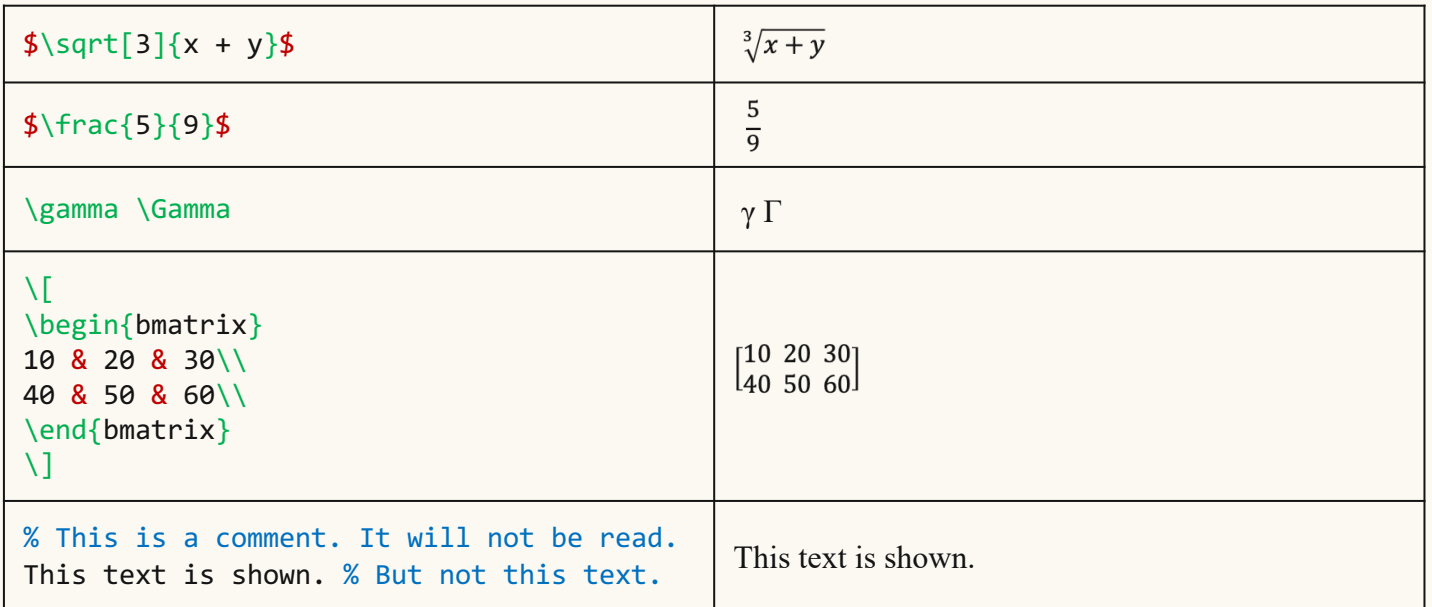

 $\bullet$   $\bullet$  $\bullet$   $\bullet$ 

 $\bullet$   $\bullet$ 

 $\bullet$   $\bullet$ 

 $\bullet$   $\bullet$ 

 $\bullet$   $\bullet$ 

 $\bullet$   $\bullet$ 

 $\bullet$   $\bullet$  $\bullet$   $\bullet$  $\bullet$   $\bullet$  $\bullet$   $\bullet$  $\bullet$   $\bullet$ 

### **IAT<sub>F</sub>X** Basics

\title{A Brief Examination of Why \emph{Battlestar Galactica} is the Best TV Show Ever} \author{Stephen Hall} \date{November 15, 2022}

\section{The Great Cylon War} \subsection{Kobol History} According to the Sacred Scrolls, man lived alongside the Gods in the birthplace place of humanity: the planet Kobol. In truth...

\includegraphics[]{BSGFleet.jpeg}

A Brief Examination of Why Battlestar *Galactica* is the Best TV Show Ever

Stephen Hall

November 15, 2022

### The Great Cylon War  $\mathbf{2}$

### 2.1 Kobol History

According to the Sacred Scrolls, man lived alongside the Gods in the birthplace place of humanity: the planet Kobol. In truth, humanity lived alongside its creation, the Cylons, who, over time, evolved into humanoid form.

Though these humanoid Cylons were indistinguishable from their human creators, they were unable to procreate, instead relying on organic memory transfer to download their consciousness into new bodies after death.

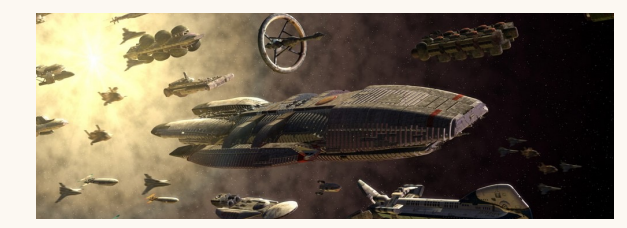

## Special Characters

 $\sqrt{}$ 

 $\infty$ 

 $\bullet$   $\bullet$  $\bullet$   $\bullet$  $\bullet$   $\bullet$  $\bullet$   $\bullet$  $\bullet$  $\bullet$   $\bullet$  $\bullet$   $\bullet$  $\bullet$   $\bullet$  $\bullet$   $\bullet$  $\bullet$   $\bullet$  $\bullet$   $\bullet$  $\bullet$   $\bullet$  $\bullet$   $\bullet$  $\bullet$  $\bullet$   $\bullet$  $\bullet$   $\bullet$  $\bullet$  $\bullet$   $\bullet$  $\bullet$   $\bullet$  $\bullet$   $\bullet$  $\bullet$   $\bullet$ 

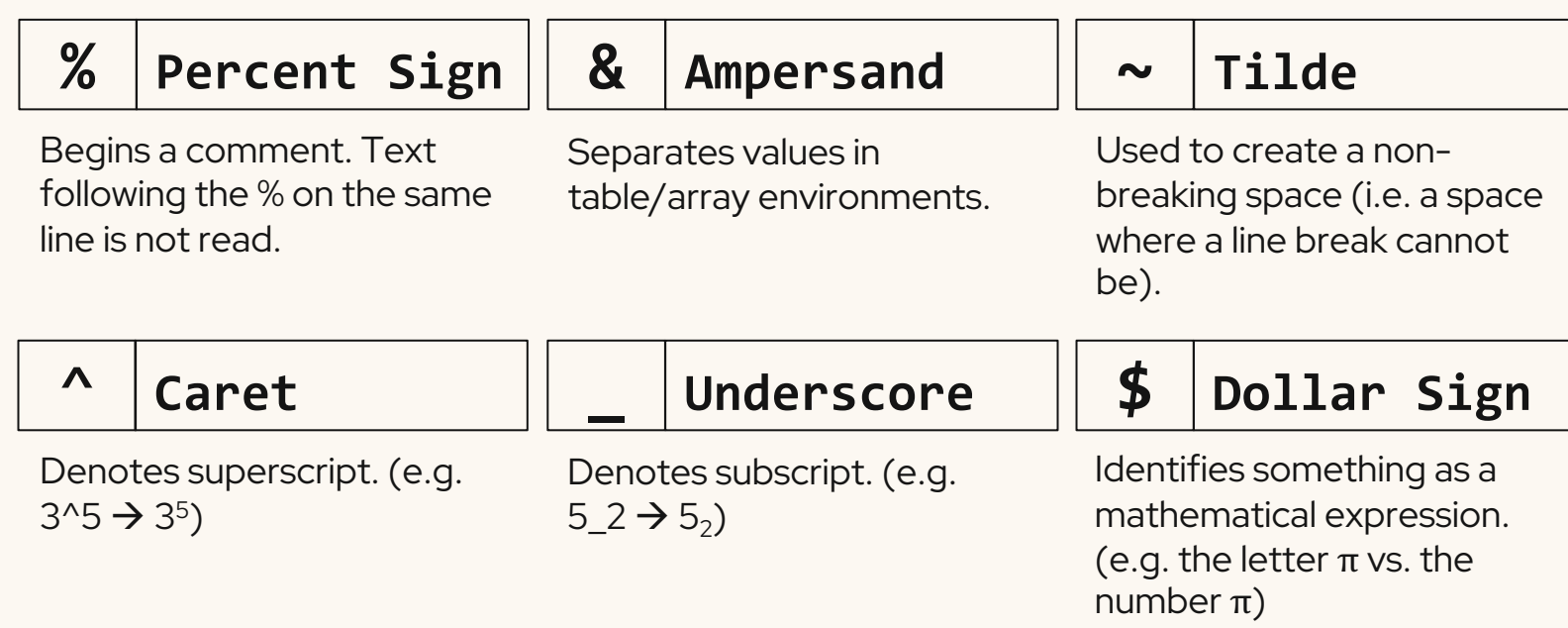

## Mathematical Expression Example

```
Let x and y be distinct, 
positive integers, and let 
z = x / y + 5.
```
 $\bullet$   $\bullet$ 

 $\bullet$   $\bullet$  $\bullet$   $\bullet$  $\bullet$  $\bullet$ 

 $\bullet$  $\bullet$   $\bullet$  $\bullet$   $\bullet$  $\bullet$   $\bullet$  $\bullet$   $\bullet$  $\bullet$   $\bullet$ 

 $\bullet$  $\bullet$   $\bullet$  $\bullet$   $\bullet$  $\bullet$   $\bullet$  $\bullet$   $\bullet$  $\bullet$   $\bullet$  $\bullet$   $\bullet$  Let x and y be distinct, positive integers, and let  $z = x / y + 5$ .

```
Let $x$ and $y$ be distinct,
positive integers, and let 
$z = x / y + 5.
```
Let x and y be distinct, positive integers, and let  $z = x/y + 5$ .

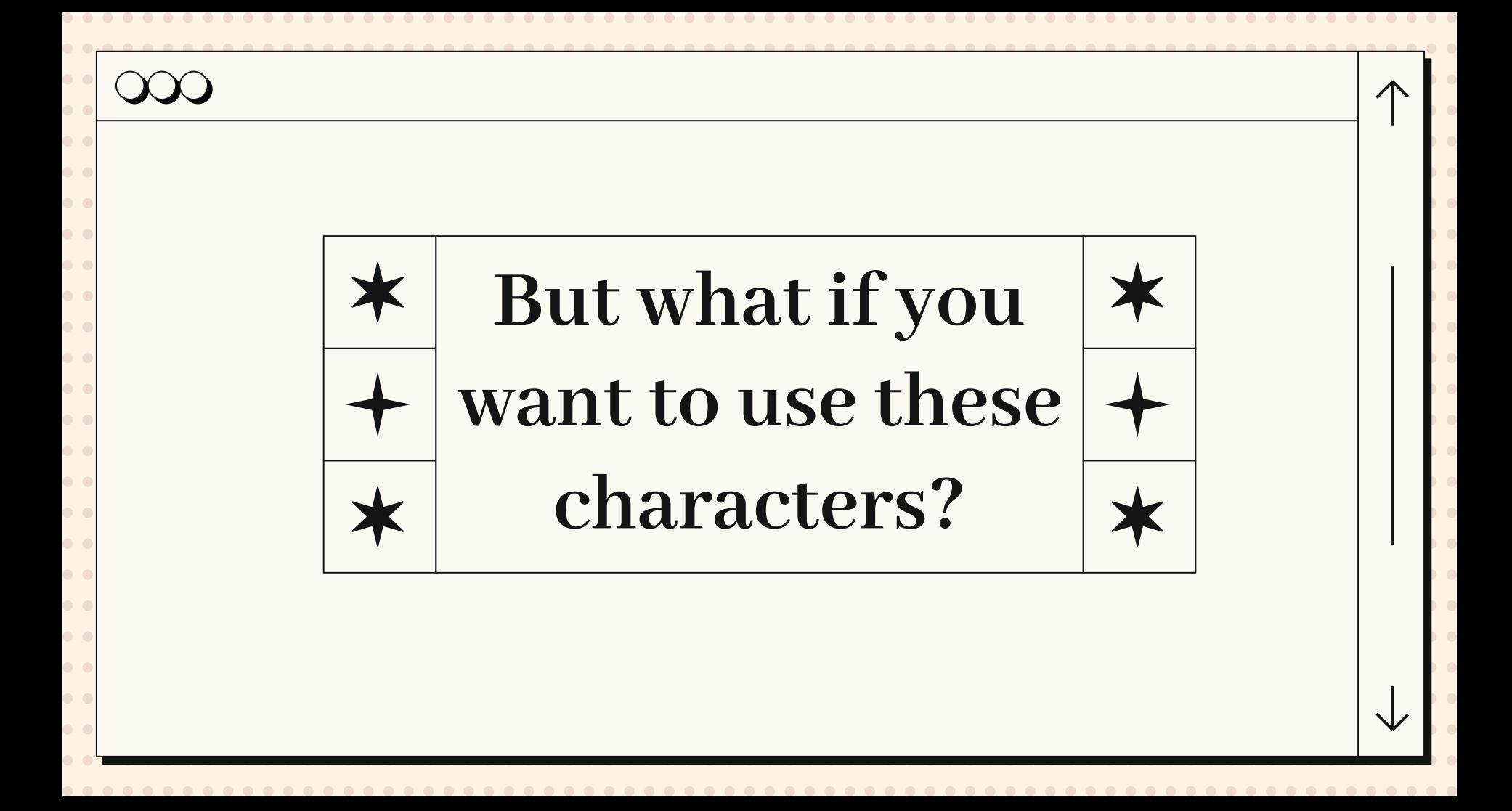

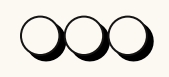

 $\bullet$   $\bullet$  $\bullet$   $\bullet$  $\bullet$   $\bullet$  $\bullet$   $\bullet$  $\bullet$   $\bullet$ 

# \ Escape Characters

An escape character lets  $L^{AT}{}_E X$  know that the following character is to be used literally.

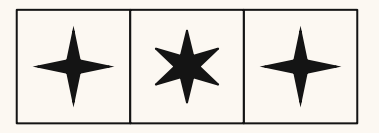

## Escape Characters

 $\chi$ )

. . . . . . . . . . . . . . . . . . . .

 $\bullet$   $\bullet$  $\bullet$   $\bullet$ 

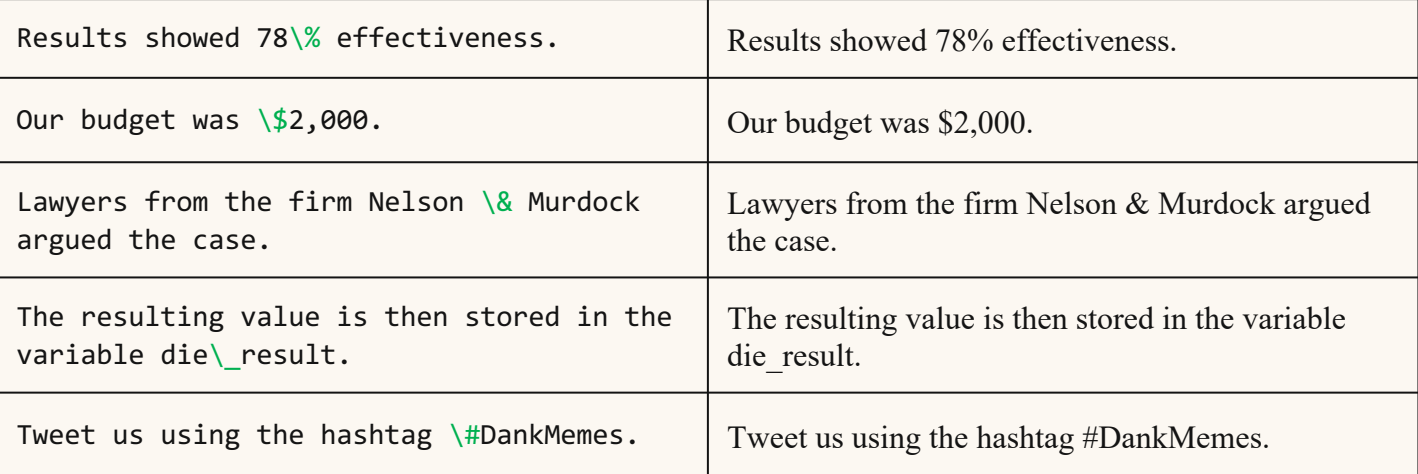

### Inescapable Characters

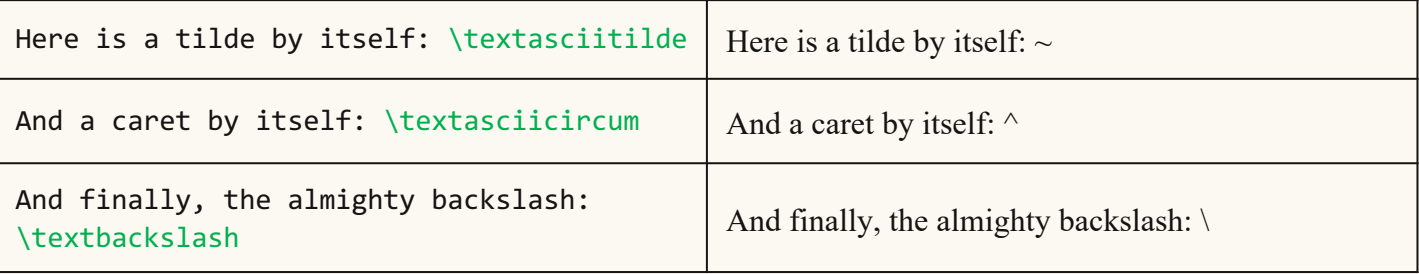

\begin{verbatim} This is a block of verbatim text.  $\#$ \$%^&\*\$\~ \end{verbatim} This is a block of regular text.

 $\bullet$   $\bullet$  $\bullet$   $\bullet$  $\bullet$   $\bullet$ 

 $\bullet$   $\bullet$  $\bullet$   $\bullet$  $\bullet$   $\bullet$ 

 $\bullet$   $\bullet$ 

 $\bullet$   $\bullet$  $\bullet$   $\bullet$  $\bullet$   $\bullet$  $\bullet$   $\bullet$ 

 $\bullet$   $\bullet$  $\bullet$   $\bullet$ 

 $\bullet$  $\bullet$   $\bullet$ 

 $\bullet$   $\bullet$  $\bullet$  $\bullet$   $\bullet$  Use the \verb|\usepackage{}| command to import \LaTeX packages.

This is a block of verbatim text.  $\#$ \$%^&\*\$\~

This is a block of regular text.

Use the \usepackage{} command to import LATEXpackages.

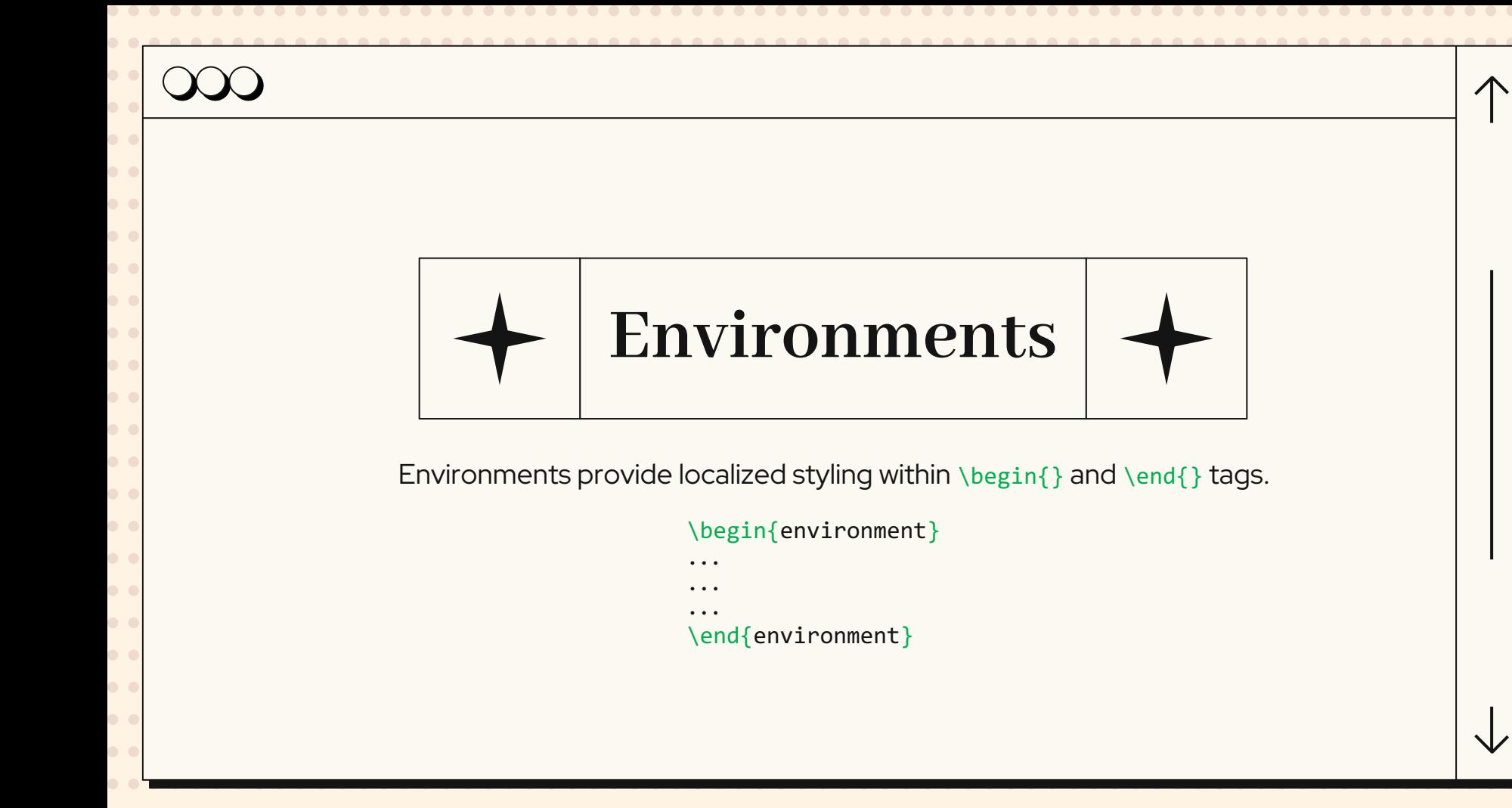

## Commonly-Used Environments

 $\bullet$   $\bullet$ 

 $\bullet$   $\bullet$ 

 $\bullet$   $\bullet$ 

 $\bullet$   $\bullet$  $\bullet$   $\bullet$  $\bullet$   $\bullet$  $\bullet$   $\bullet$  $\bullet$   $\bullet$  $\bullet$   $\bullet$  $\bullet$   $\bullet$  $\bullet$   $\bullet$  $\bullet$   $\bullet$  $\bullet$   $\bullet$  Environments provide localized styling within \begin{} and \end{} tags.

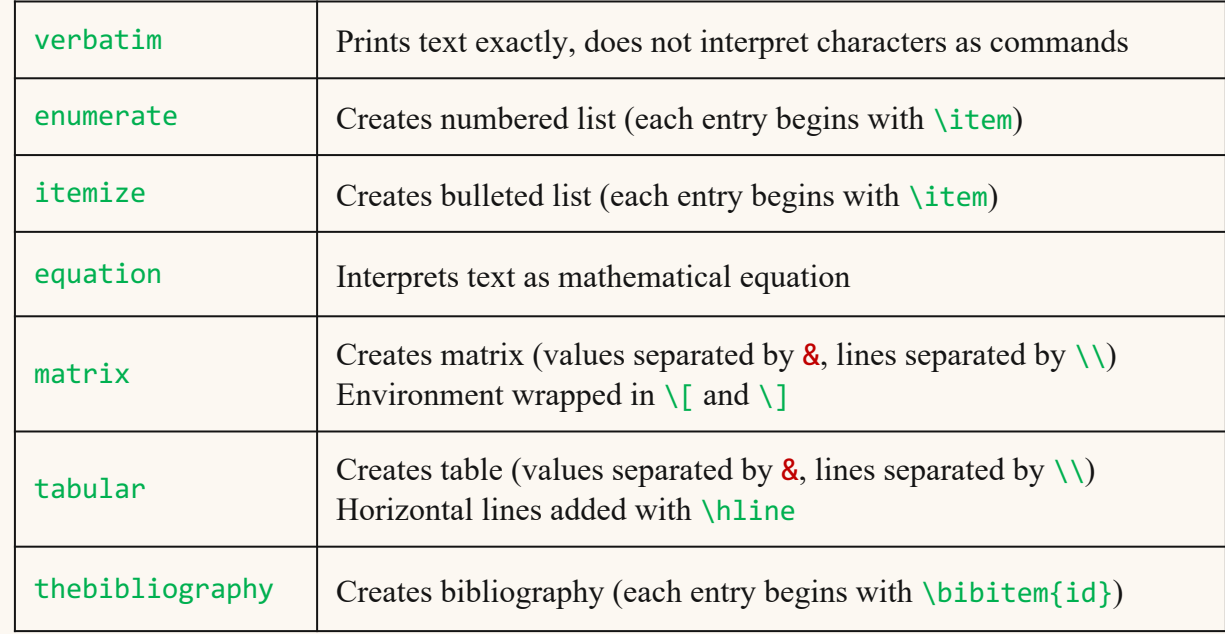

 $\bullet$   $\bullet$  $\bullet$   $\bullet$  $\bullet$   $\bullet$ 

 $\bullet$   $\bullet$  $\bullet$   $\bullet$ 

### Special Characters

 $L^{AT}$ <sub>E</sub>X can make just about any of them.

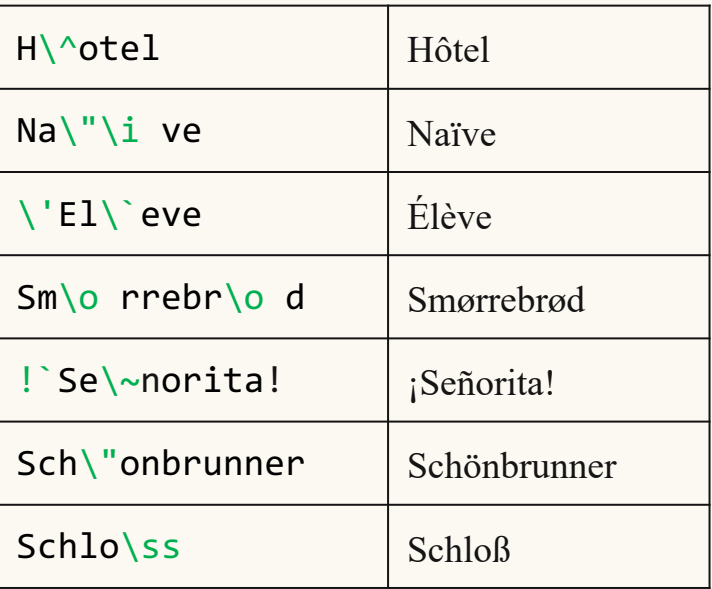

### Non-Latin Characters

Writing in Arabic?  $L^AT$ <sub>F</sub>X can handle that.

```
\newfontfamily\arabicfont[Script=Arabic,
Scale=1.1]{Scheherazade}
```

```
For inline Arabic text, you can use the 
command \verb|\textarabic: 
{ مكیلع ملاسلا }textarabic|\
```
And for larger blocks of text you can use Arabic environment:

### \begin{Arabic}

 $\bullet$   $\bullet$  $\bullet$   $\bullet$  $\bullet$   $\bullet$  $\bullet$  $\bullet$   $\bullet$  $\bullet$   $\bullet$  $\bullet$   $\bullet$ 

 $\bullet$   $\bullet$ 

 $\bullet$ 

 $\bullet$  $\bullet$   $\bullet$  $\bullet$   $\bullet$  $\bullet$  $\bullet$   $\bullet$  $\bullet$   $\bullet$  $\bullet$ 

العربية لغة رسمية في كل دول الوطن العربي إضافة إلى كونها لغة رسمية في تشاد وإريتيريا وإسرائيل وهي إحدى اللغات الرسمية الست في منظمة الأمم المتحدةالصفحة إلى. \end{Arabic}

For inline Arabic text, you can use the command \textarabic: السلام عليكم And for larger blocks of text you can use Arabic environment: العربية لغة رسمية في كل دول الوطن العربي إضافة إلى كونها لغة رسمية في تشاد وإريتيريا وإسرائيل. وهي إحدى اللغات الرسمية الست في منظمة الأمم المتحدةالصفحة إلى.

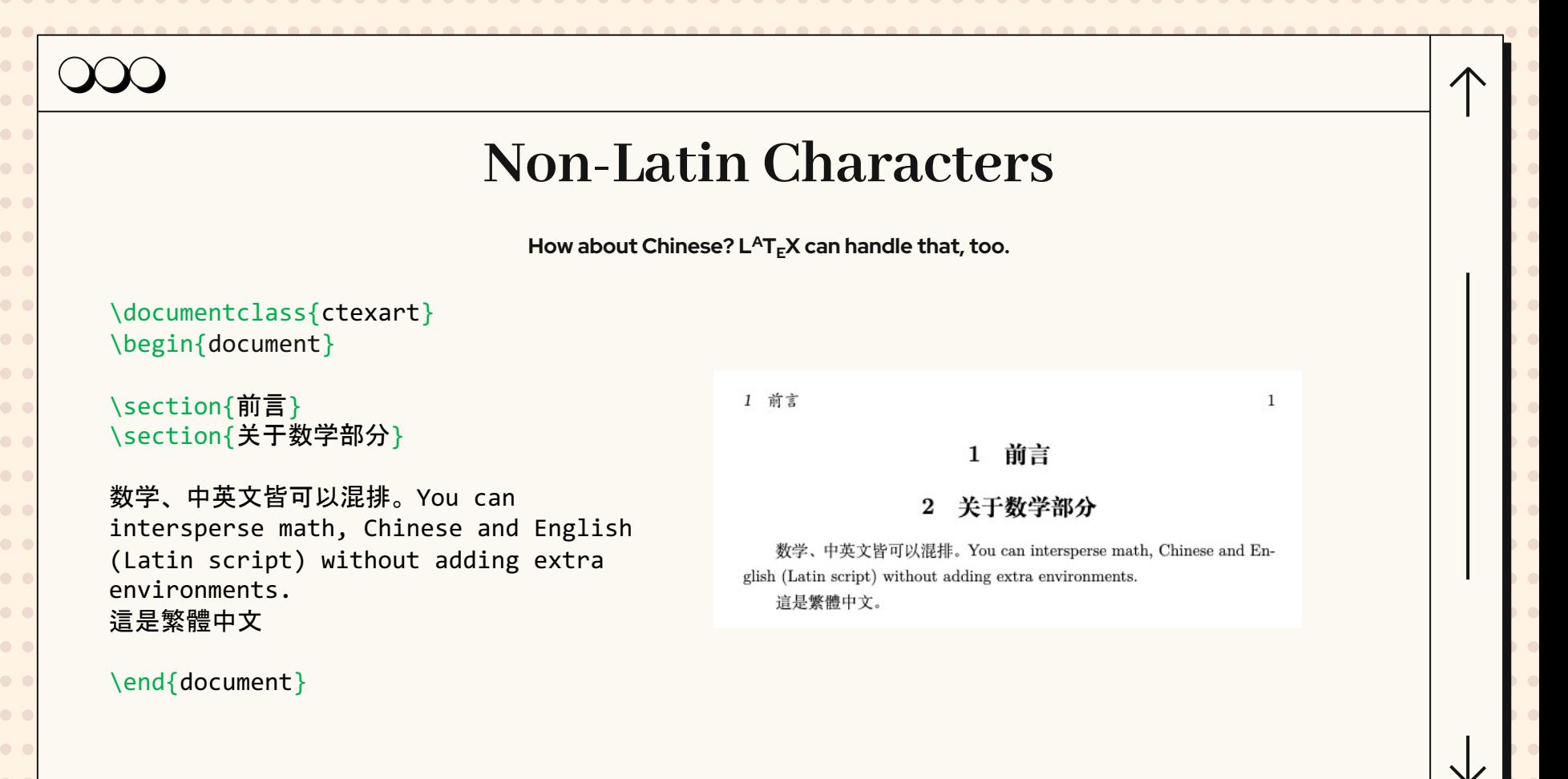

 $\bullet$   $\bullet$ 

 $\bullet$   $\bullet$ 

 $\bullet$   $\bullet$  $\bullet$   $\bullet$  $\bullet$   $\bullet$  $\bullet$   $\bullet$  $\bullet$  $\bullet$   $\bullet$  $\bullet$   $\bullet$  $\bullet$  $\bullet$   $\bullet$  $\bullet$   $\bullet$  $\bullet$   $\bullet$  $\bullet$   $\bullet$  $\bullet$   $\bullet$ 

## Custom Commands/Environments

Want to make your own, custom commands? $\setminus\setminus$ 

Try out \verb|\newcommand{}|!\\

\newcommand{\flip}{(\raisebox{0.5em}{\rotatebox {315}{)}}\$^{\circ}{\scriptscriptstyle\Box}^{\ci rc}\$)\raisebox{0.5em}{\rotatebox{315}{)}}\rotat ebox{90}{)}\raisebox{0.5em}{\bot\raisebox{.15em }\\_\bot}}

\newcommand{\shrug}{\texttt{\raisebox{0.75em}{\ char`\}\char`\\\char`\\kern-0.5ex(\kern-0.25ex\raisebox{0.25ex}{\rotatebox{45}{\raisebo x{-.75ex}"\kern-1.5ex\rotatebox{-90})}}\kern-0.5ex)\kern-0.5ex\char`\\_/\raisebox{0.75em}{\char`\\_}}

\flip \shrug

Want to make your own, custom commands? Try out  $\newcommand{'}{$ 

$$
(\text{Lap})\text{Lap}
$$

$$
\overline{\Lambda}(\hat{\mathcal{O}})^2
$$

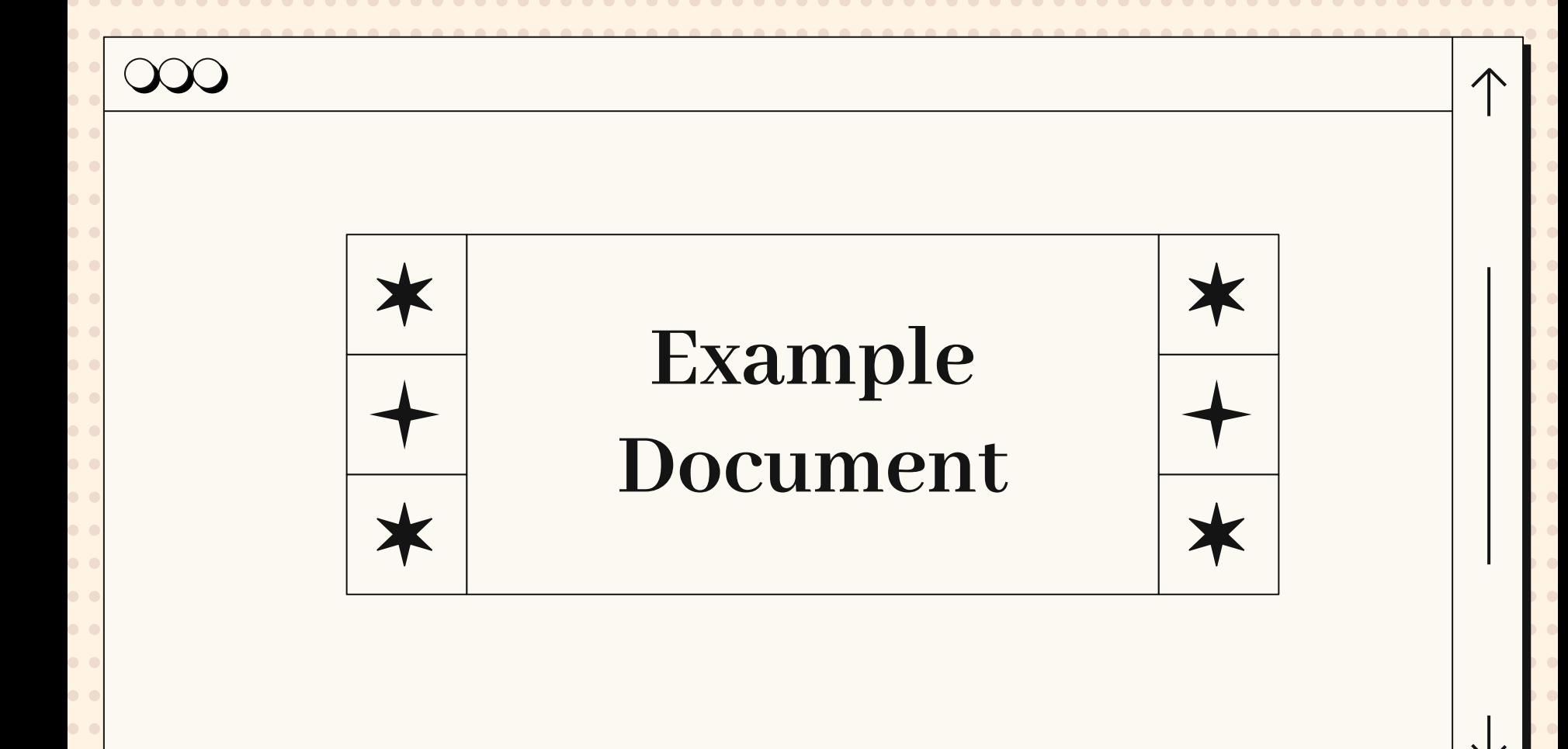

 $\bullet$   $\bullet$ 

 $\bullet$   $\bullet$  $\bullet$   $\bullet$  $\bullet$   $\bullet$  $\bullet$   $\bullet$ 

 $\bullet$   $\bullet$  $\bullet$   $\bullet$ 

 $\bullet$   $\bullet$ 

 $\bullet$ 

 $\bullet$   $\bullet$ 

 $\bullet$   $\bullet$ 

 $\bullet$   $\bullet$ 

 $\bullet$   $\bullet$ 

 $\bullet$   $\bullet$ 

 $\bullet$   $\bullet$ 

 $\bullet$   $\bullet$ 

 $\bullet$   $\bullet$ 

 $\bullet$   $\bullet$ 

 $\bullet$   $\bullet$ 

 $\bullet$   $\bullet$  $\bullet$   $\bullet$  $\bullet$   $\bullet$ 

\documentclass{article} \title{Cool Title!} \author{Stephen Hall} \begin{document} \maketitle % Displays header \begin{abstract} Abstract text goes here. \end{abstract} \section{First Section} Section text \section{Second Section} \subsection{First Subsection} Subsection text\cite{identifier} \subsection{Second Subsection} Subsection text \begin{thebibliography}{} \bibitem{identifier} Book info \end{thebibliography} \end{document}

Cool Title!

Stephen Hall

November 15, 2022

### Abstract

Abstract text goes here.

**First Section**  $\mathbf{1}$ 

Section text

**Second Section**  $\mathbf{2}$ 2.1 First Subsection

Subsection text[1]

2.2 Second Subsection Subsection text

References

[1] Book info

# What is **<u>overleaf?</u>**

- Online environment for  $L^AT_FX$  editing
	- Free to use

 $\bullet$   $\bullet$ 

 $\bullet$   $\bullet$  $\bullet$   $\bullet$  $\bullet$   $\bullet$  $\bullet$   $\bullet$  $\bullet$   $\bullet$  $\bullet$   $\bullet$  $\bullet$   $\bullet$  $\bullet$   $\bullet$  $\bullet$   $\bullet$  $\bullet$   $\bullet$ 

- In-browser, no download required
- Allows for multi-user collaboration
- Offers example  $L^{AT}$ <sub>F</sub>X templates that can be modified
- Provides ample tutorials and instruction
- Lets users download source code and/or finished PDFs

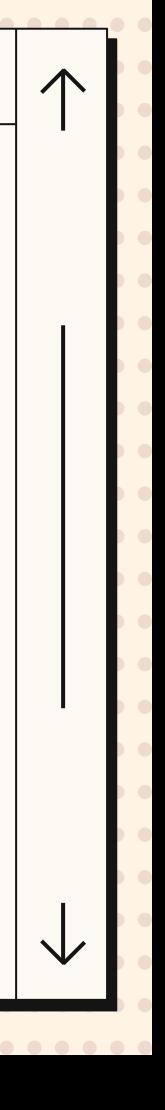

 $\bullet$   $\bullet$  $\bullet$   $\bullet$ 

 $\bullet$   $\bullet$ 

 $\bullet$   $\bullet$ 

 $\bullet$   $\bullet$ 

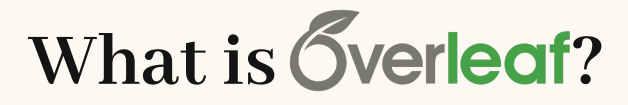

## Penn Premium Membership

https://www.overleaf.com/edu/upenn

Penn has a ready-made dissertation template for you to use!

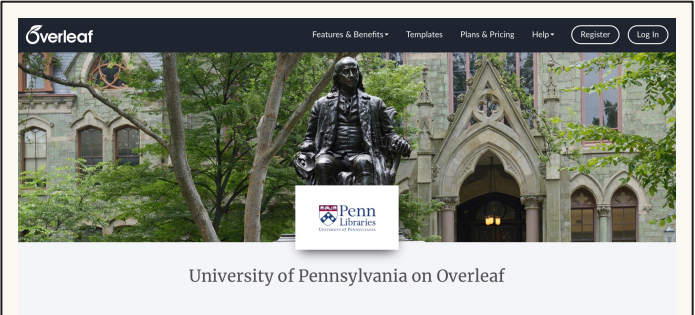

Overview Quick Start Templates FAQ & Help

### Overview

University of Pennsylvania Libraries is sponsoring Overleaf Professional features for all students, faculty and staff who would like to use a collaborative, online LaTeX editor for their projects. Overleaf Professional features include real-time track changes, unlimited

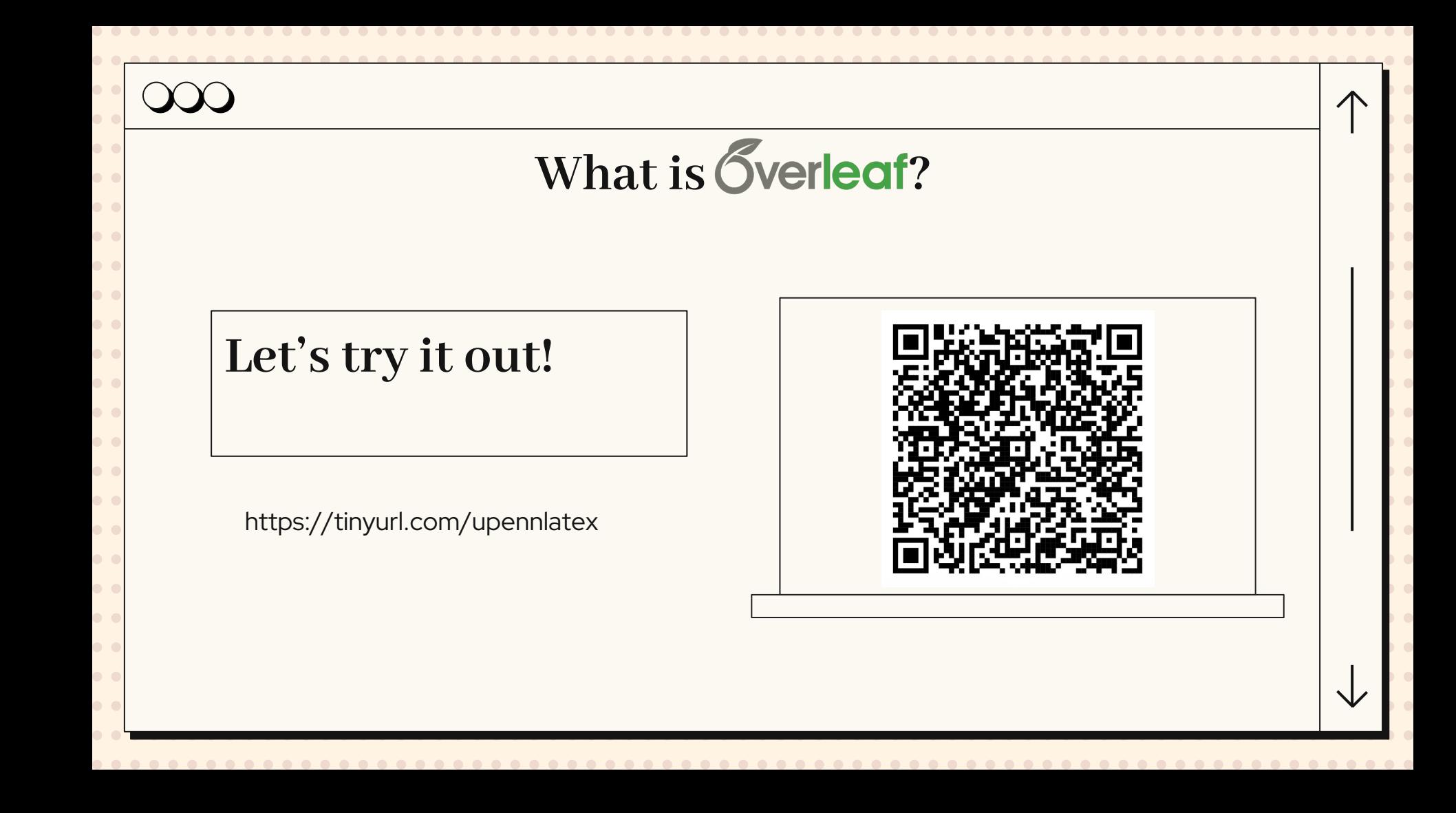